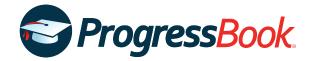

# **TEACHER RELEASE NOTES**

# ProgressBook Suite v20.3.0

This overview provides explanations of changes available in ProgressBook Suite v20.3.0.

- GradeBook
- VirtualClassroom

For more information, refer to ProgressBook WebHelp: http://webhelp.progressbook.com

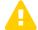

**Caution:** Always follow your district's guidelines when making changes to your setup.

# **GradeBook**

### **Enhancement**

### **Seating Chart**

• You can now click **All Present** while entering daily or period attendance to indicate that no students are absent and that attendance has been taken.

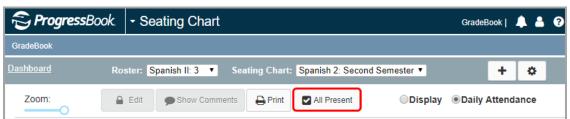

#### Resolved Issues

#### **Class Dashboard**

 Previously, when you clicked beside a student's name to access the student's special education documents, a blank screen displayed instead of SpecialServices or SpecialServices Classic (depending on which application your district uses). Now, in this circumstance, the appropriate application displays successfully.

### Google Classroom Sync

Previously, when you imported grades from Google Classroom into GradeBook, students' year-to-date averages did not update unless you clicked Calculate Averages on the Class Dashboard. Now, when you import grades from Google Classroom, students' year-to-date averages recalculate automatically.

#### **Progress By Student**

Previously, when you clicked Add a new student assignment, the Add an Assignment window did not open in its entirety, making it difficult or impossible to add the new assignment. Now, when you click the link, the Add an Assignment window displays all content necessary for entering new assignments.

#### Standards-Based Grid

Previously, when you clicked a student's name, the Progress By Student screen
displayed for the first student in the class roster rather than the student whose name you
clicked. Now, when you click a student's name, the Progress By Student screen loads
for the correct student.

## **VirtualClassroom**

#### **Enhancement**

#### File Uploads

• You can now use a Microsoft OneDrive for Business account to upload files to activities and individual questions or as resources.

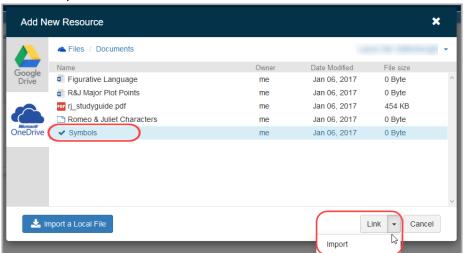